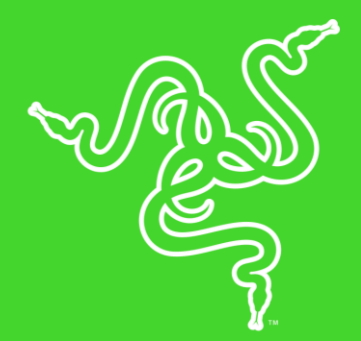

# RAZER NOMMO CHROMA

MASTER GUIDE

Razer Nommo Chroma天狼星幻彩版专为那些想在房间内尽情享受其喜爱 的游戏、音乐或电影音效的玩家而打造。该音箱配备了采用 Kevlar® 纤维的 77mm 驱动单元、高定位精度的宽广声场、专用的后向式重低音 端口和采用自动增益技术的重低音控制旋钮,为你带来不同凡响的性能 和灵活性。

# 目录

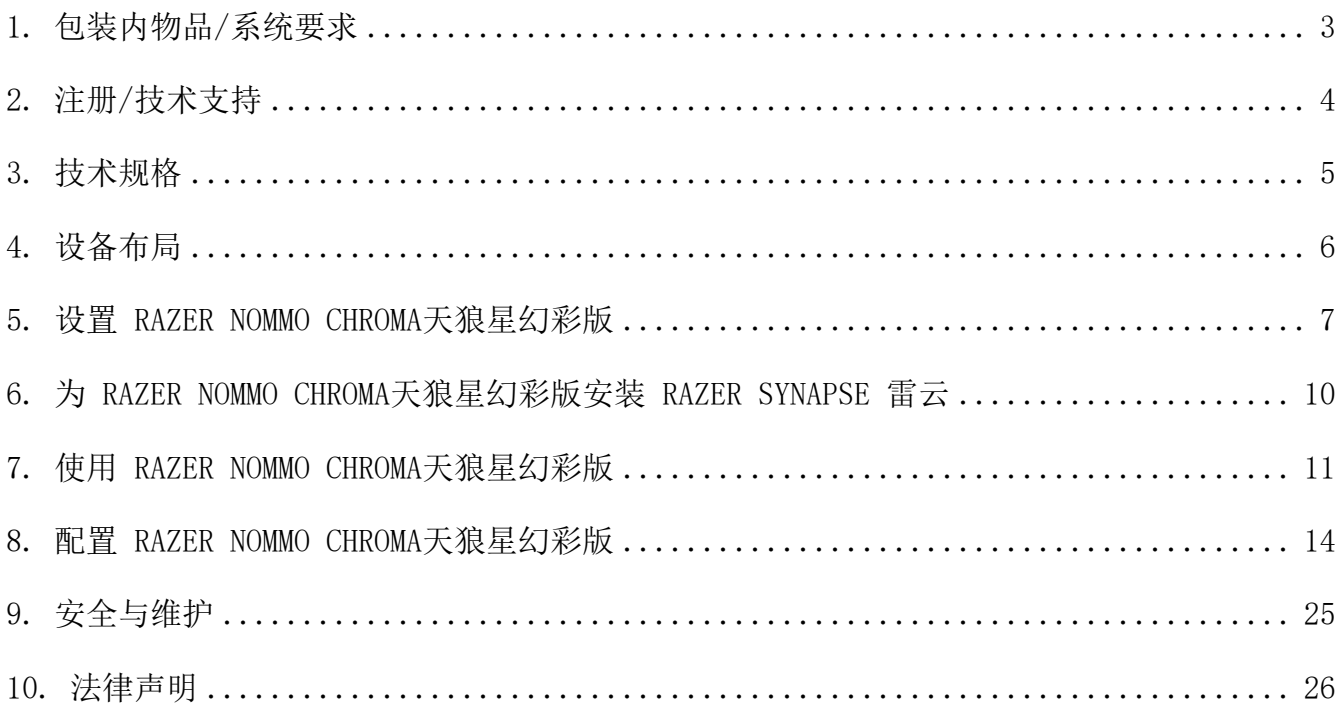

# <span id="page-3-0"></span>1. 包装内物品/系统要求

## 包装内物品

- Razer NOMMO CHROMA 天狼星幻彩版2.0游戏音箱
- 3.5mm 音频线缆
- 配有可更换插头的电源适配器\*
- 重要产品信息指南

\*不同地区可能会有所不同

### 系统要求

### 产品要求

■ 具有可用 USB 端口的 PC/Mac

#### RAZER SYNAPSE 3 雷云要求

- Windows®7 (或更高版本)
- 互联网连接
- 500 MB 可用硬盘空间

### RAZER SYNAPSE 雷云要求

- Mac OS X 10.9 (或更高版本)
- 互联网连接
- 100 MB 可用硬盘空间

# <span id="page-4-0"></span>2. 注册/技术支持

### 注册

在 [razerid.razer.com/warranty](http://www.razerid.razer.com/warranty) 上在线注册你的产品,即可获得产品质保状态的实时信息。

如果你还没有注册 Razer ID, 立即前往 [razerid.razer.com](http://www.razerid.razer.com/) 进行注册, 即可获得一系列 Razer 雷蛇专享福利。

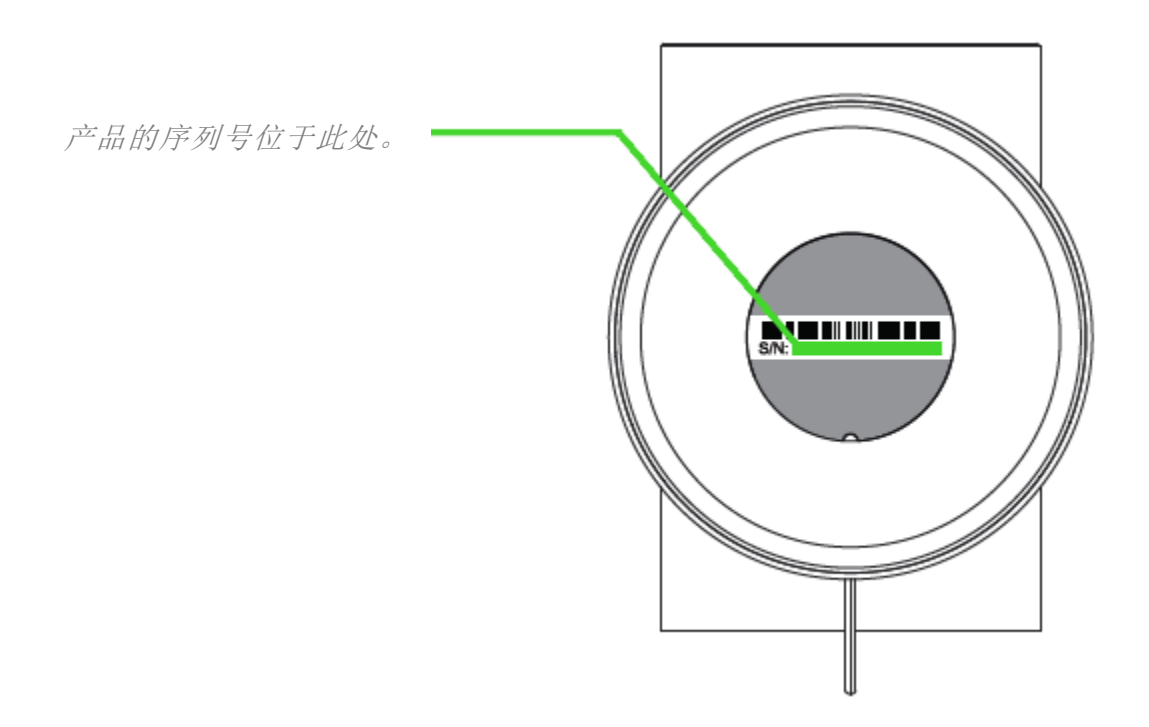

# 技术支持

- 为期 1 年的制造商有限质保。
- 免费的在线技术支持, 网址为: [support.razer.com](http://www.support.razer.com/)。

# <span id="page-5-0"></span>3. 技术规格

# 扬声器

- 2 个 77mm 全频驱动单元(每个音箱一个)
- 频响: 50-20,000khz
- USB 音频
- 1 个 3.5mm Aux 输入插孔
- 1 个 3.5mm 耳机插孔
- 重低音和音量控制旋钮
- 支持 Chroma 幻彩

# <span id="page-6-0"></span>4. 设备布局

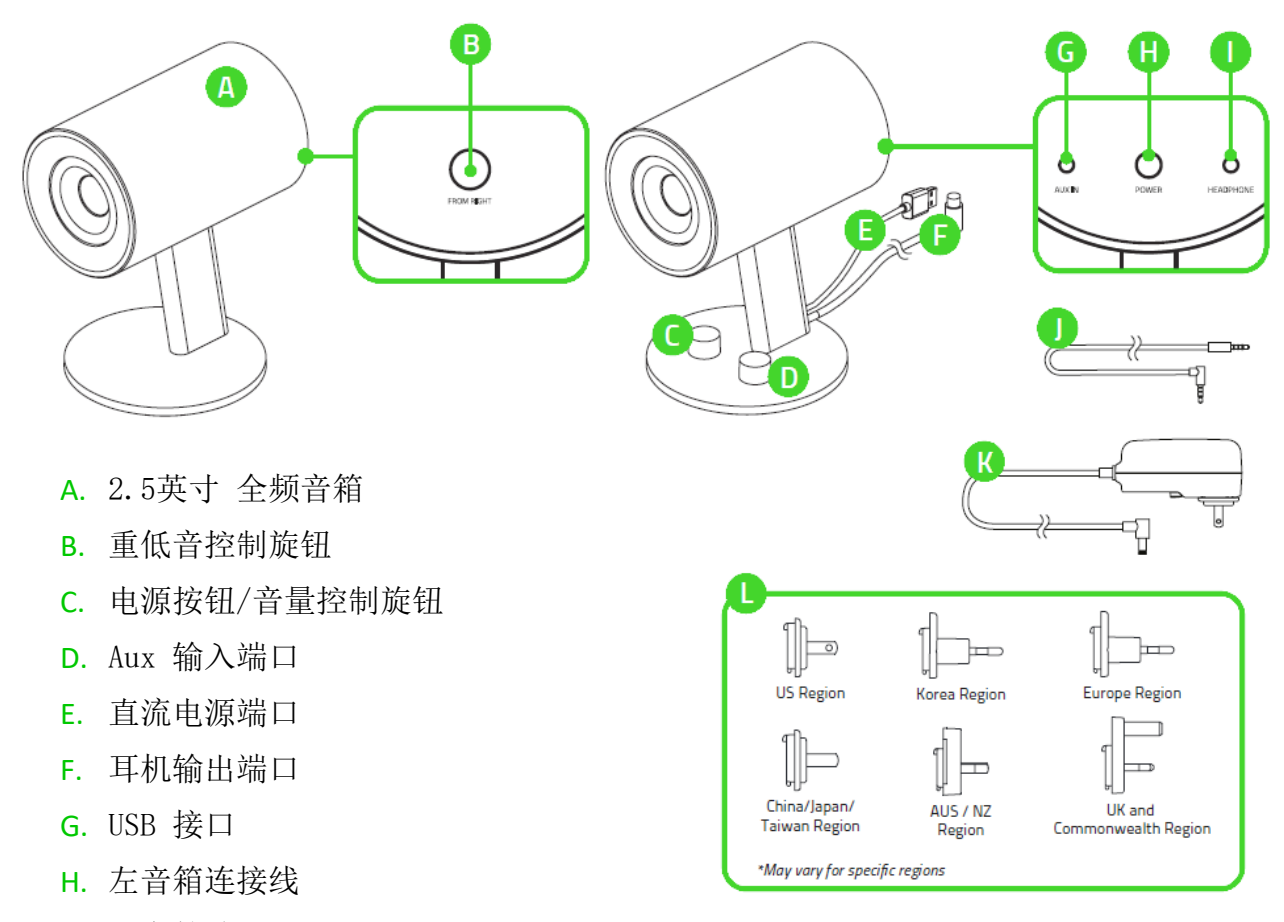

- I. 左音箱端口
- J. 3.5 mm 音频线缆
- K. 电源适配器
- L. 可更换的插头

# <span id="page-7-0"></span>5. 设置 RAZER NOMMO CHROMA天狼星幻彩版

1. 选择适合你所在地区的可更换式插头并将其连接至电源适配器。

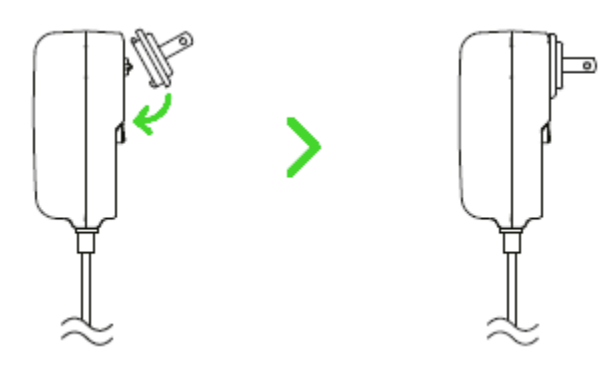

2. 将音箱的电源适配器连接到合适的电源。

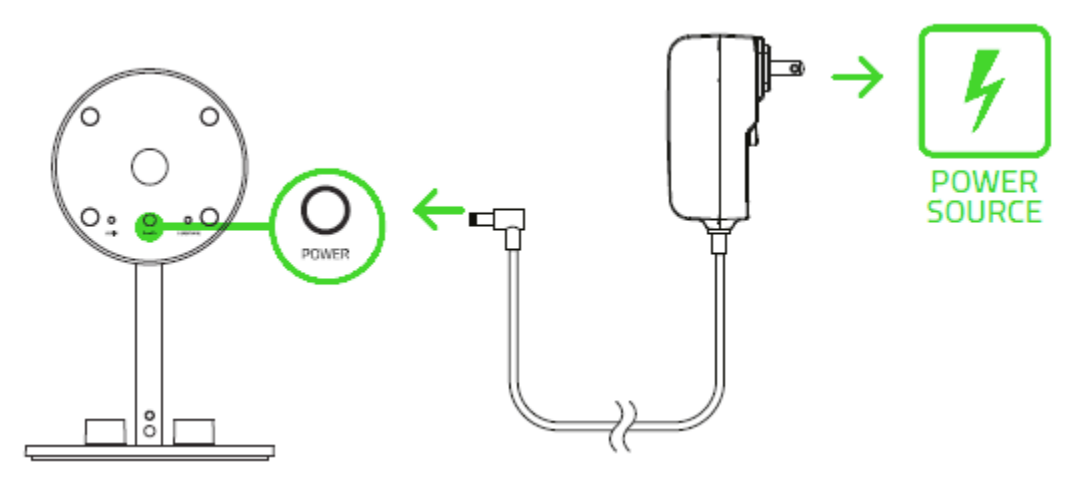

3. 将左音箱连接线连接到左音箱端口。

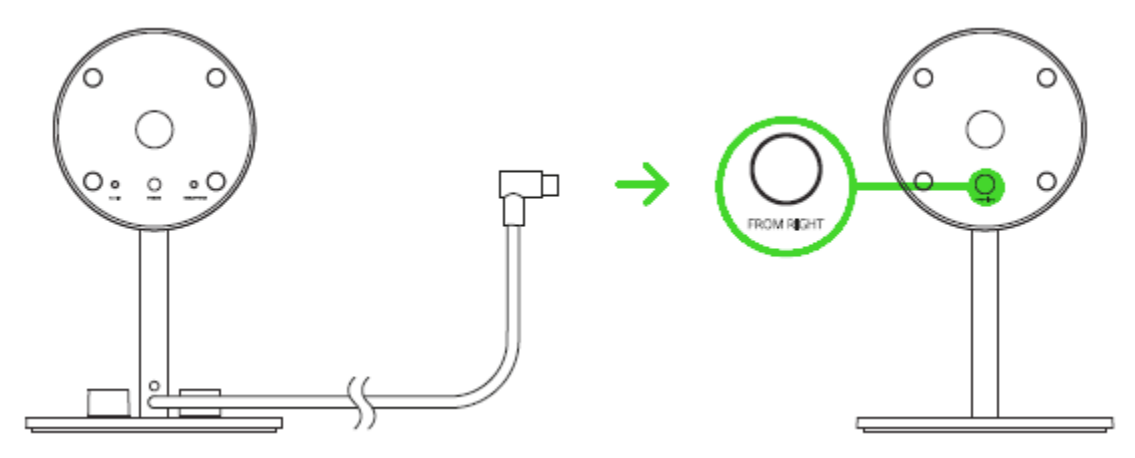

4. 将 Razer Nommo Chroma天狼星幻彩版连接到电脑的 USB 端口。

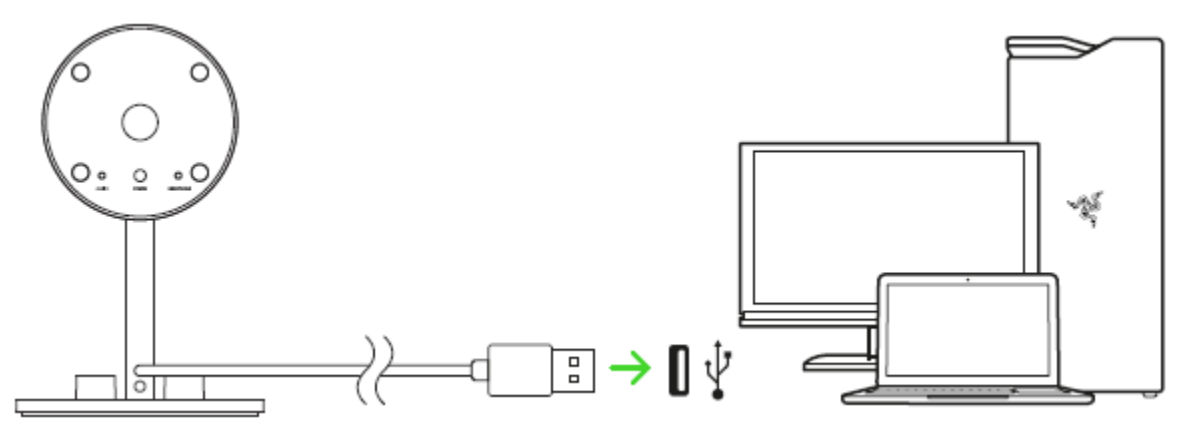

## 设置默认播放设备

第一次使用 Razer Nommo Chroma天狼星幻彩版时,系统会提示将它设置为默认播放设备。

### 对于 WINDOWS 用户

第 1 步:从控制面板 > 硬件和声音 > 管理音频设备打开声音设置。也可以右键单击系统任务 栏上的声音图标,然后选择播放设备。

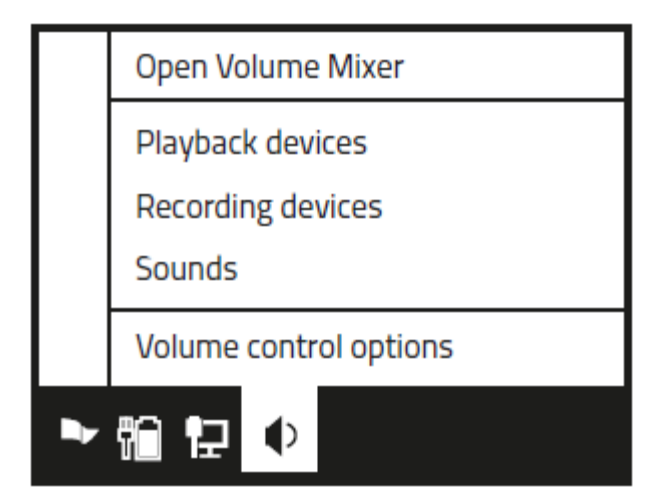

第 2 步: 在播放选项卡中, 从列表中选择 Razer Nommo Chroma天狼星幻彩版, 然后单击设为 默认值按钮。

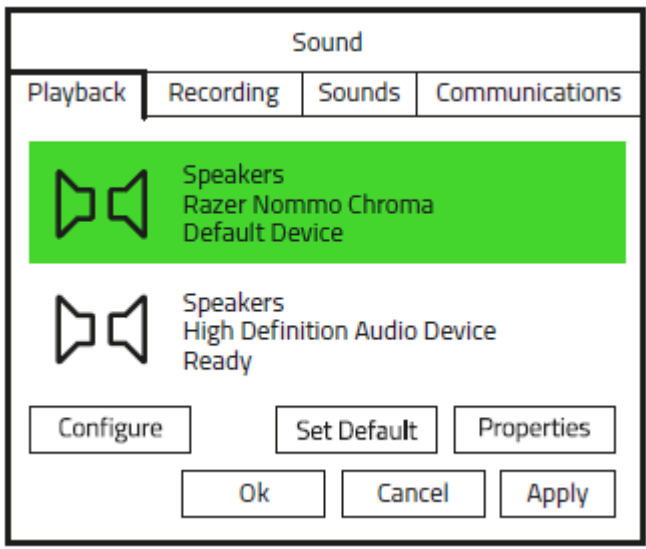

## 对于 MAC 用户

第 1 步: 从系统偏好设置 > 声音打开声音设置。

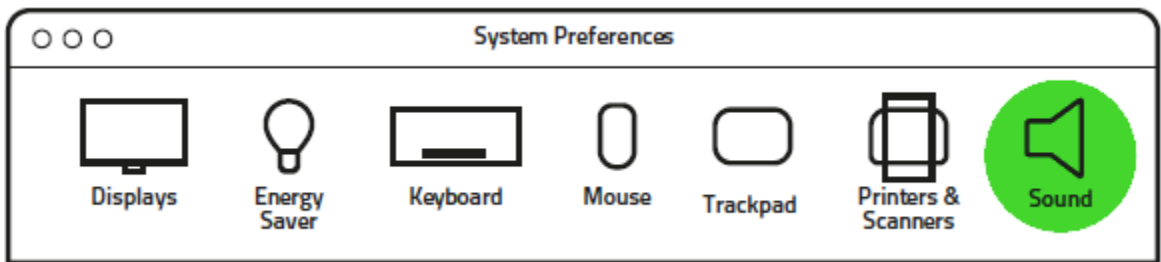

第 2 步: 在输出选项卡中, 从列表中选择 Razer Nommo Chroma天狼星幻彩版。

Sound Effects Output Input

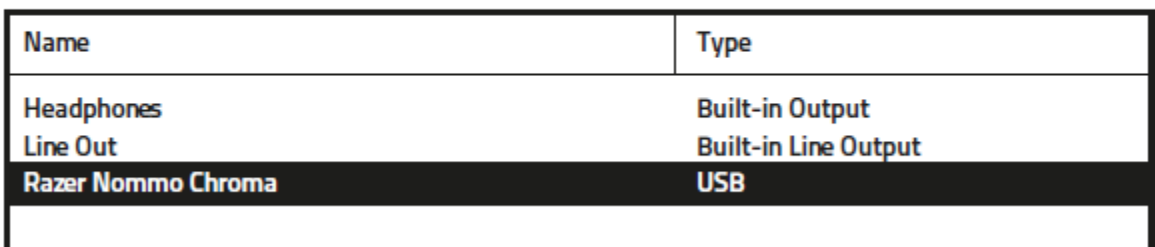

<span id="page-10-0"></span>6. 为 RAZER NOMMO CHROMA天狼星幻彩版安装 RAZER SYNAPSE 雷云

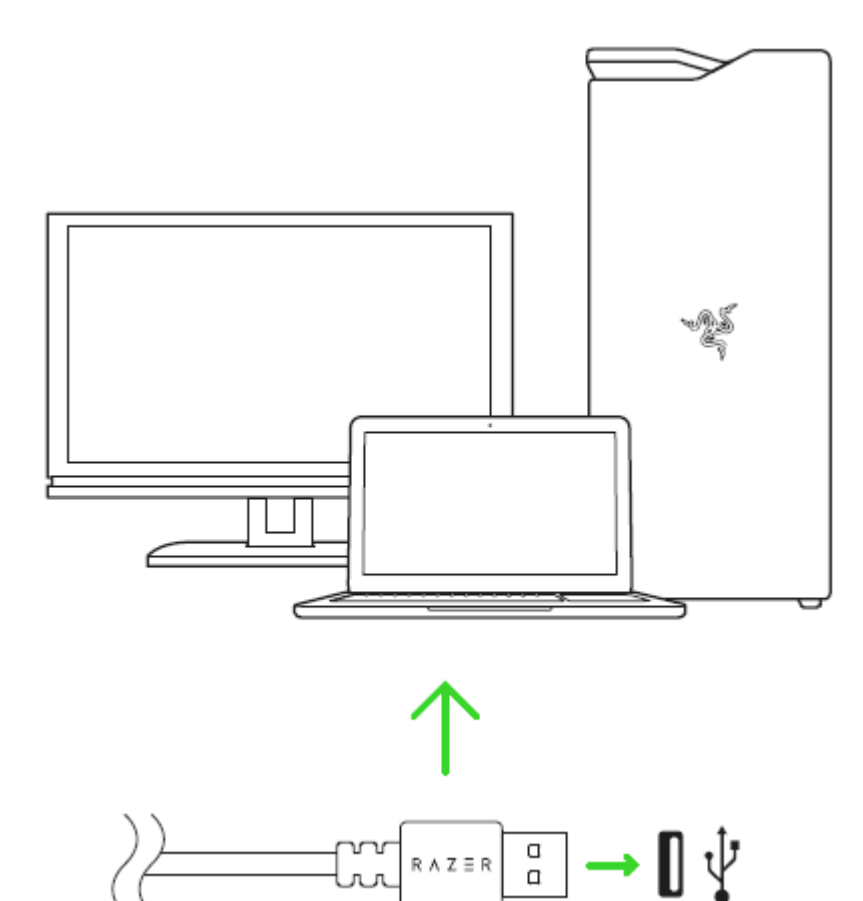

第 1 步: 确保你的 Razer 雷蛇设备已连接到电脑的 USB 端口。

第 2 步: 出现提示时安装 Razer Synapse 雷云\*, 或从 cn. razer. com/synapse 下载安装程序  $\circ$ 

第 3 步: 创建 Razer ID, 或者使用现有账号登录到 Razer Synapse 雷云。.

\*适用于 Windows 8 或更高版本。

# <span id="page-11-0"></span>7. 使用 RAZER NOMMO CHROMA天狼星幻彩版

## 电源开启/关闭

要打开音箱的电源,请按下音量控制旋钮直至听到咔哒一声;再次按下音量控制旋钮即可关闭 音箱的电源。

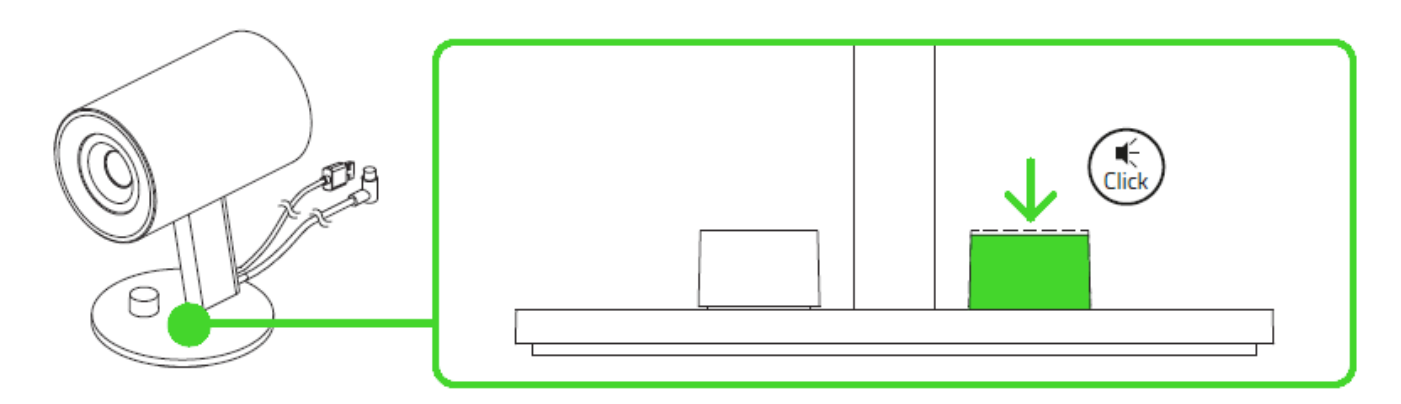

### 使用音量控制旋钮

音箱的电源接通后,旋转音频控制旋钮即可调高或降低音量。该功能也适用于连接到 Razer Nommo Chroma天狼星幻彩版的耳机。

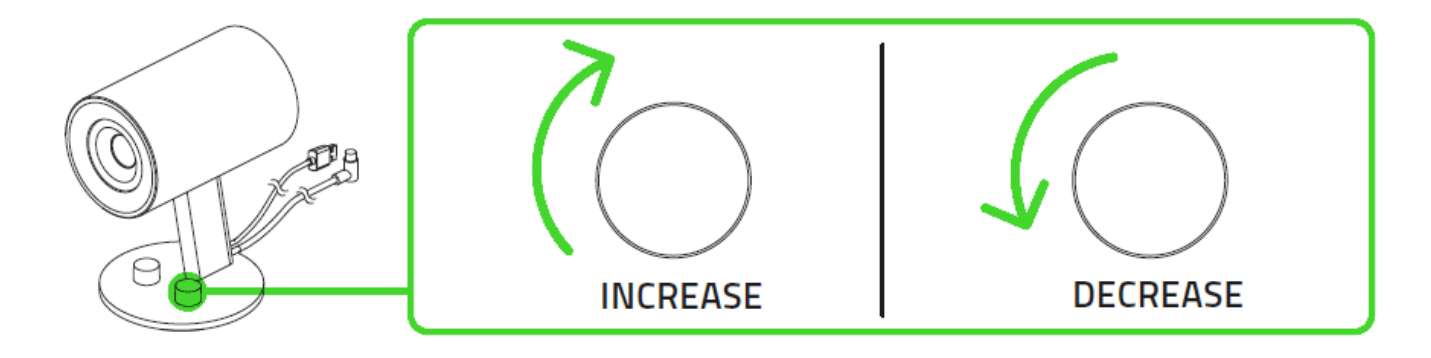

# 使用重低音控制旋钮

顺时针或逆时针转动重低音控制旋钮可提高或降低低音音量。该功能也适用于连接到 Razer Nommo Chroma天狼星幻彩版的耳机。

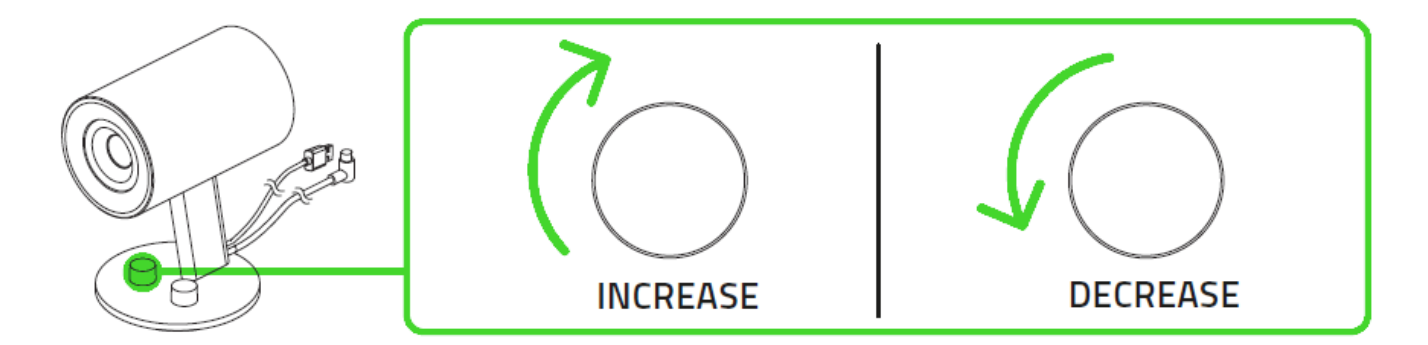

# 使用 AUX 输入端口

将连接到 Razer Nommo Chroma天狼星幻彩版上 Aux 输入端口的 3.5mm 线缆插入音频设备。如 果音频输入端口和 Aux 输入端口都在使用, Razer Nommo Chroma天狼星幻彩版将混合这两个输 入源的声音。

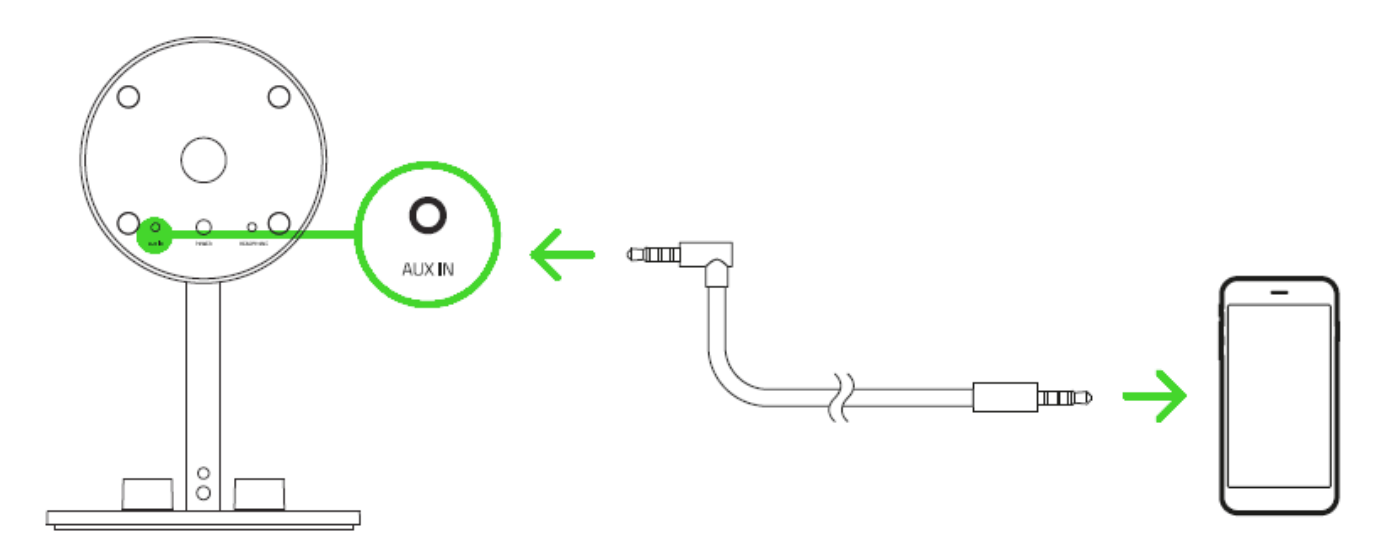

# 使用耳机输出端口

在接通电源的情况下,将耳机连接到 Razer Nommo Chroma天狼星幻彩版的耳机输出端口。 注意:声音输出将自动从音箱切换为耳机。

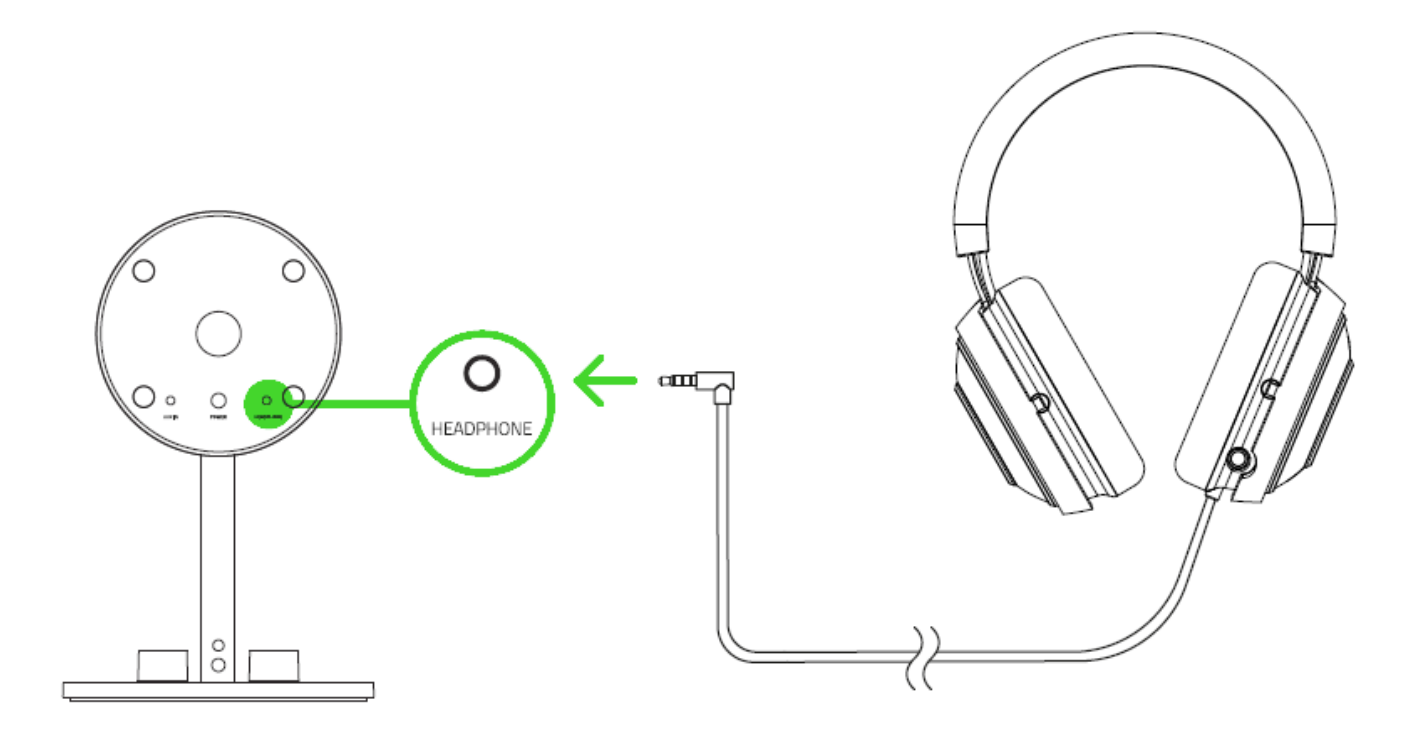

## <span id="page-14-0"></span>8. 配置 RAZER NOMMO CHROMA天狼星幻彩版

免责声明:此处列出的功能特性需要你登录到 Razer Synapse 雷云 3 才能使用。这些功能特 性在不同的软件版本和操作系统上也会不同。

### SYNAPSE 雷云选项卡

当你首次启动 Razer Synapse 雷云 3 时,Synapse 雷云选项卡将是默认选项卡。此选项卡允 许你浏览控制板和 Chroma 幻彩应用子选项卡。

#### 控制板

"控制板"子选项卡是 Razer Synapse 雷云 3 的总控制台,你可以在其中访问所有 Razer 设 备、模块和在线服务。.

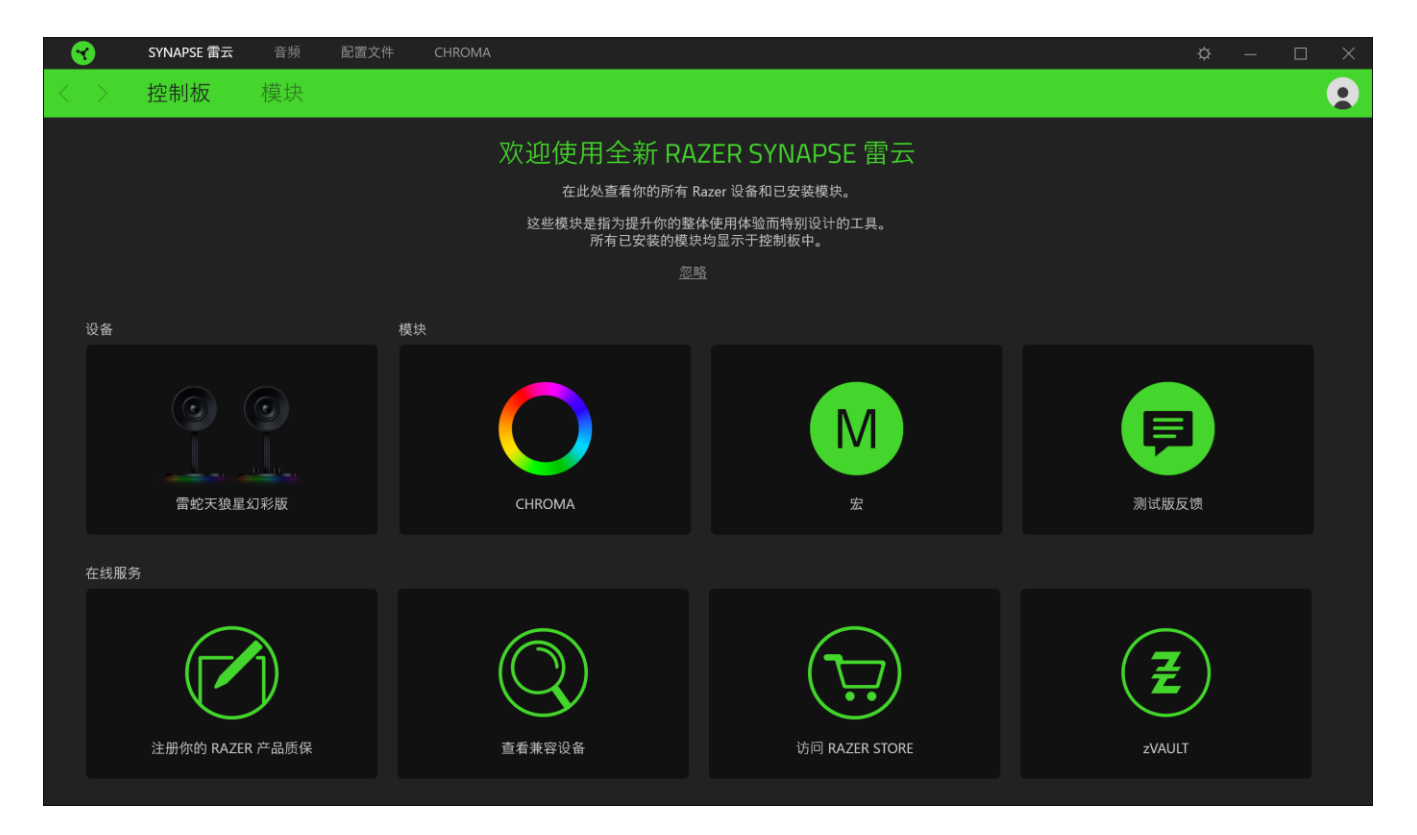

# "音频"选项卡

"音频"选项卡是 Razer Nommo Chroma 雷蛇天狼星幻彩版的主选项卡。你可以在这里自定义 设备的设置,充分发挥其全部潜力。在此选项卡中做出的更改,会自动保存到您的系统和云存 储空间。

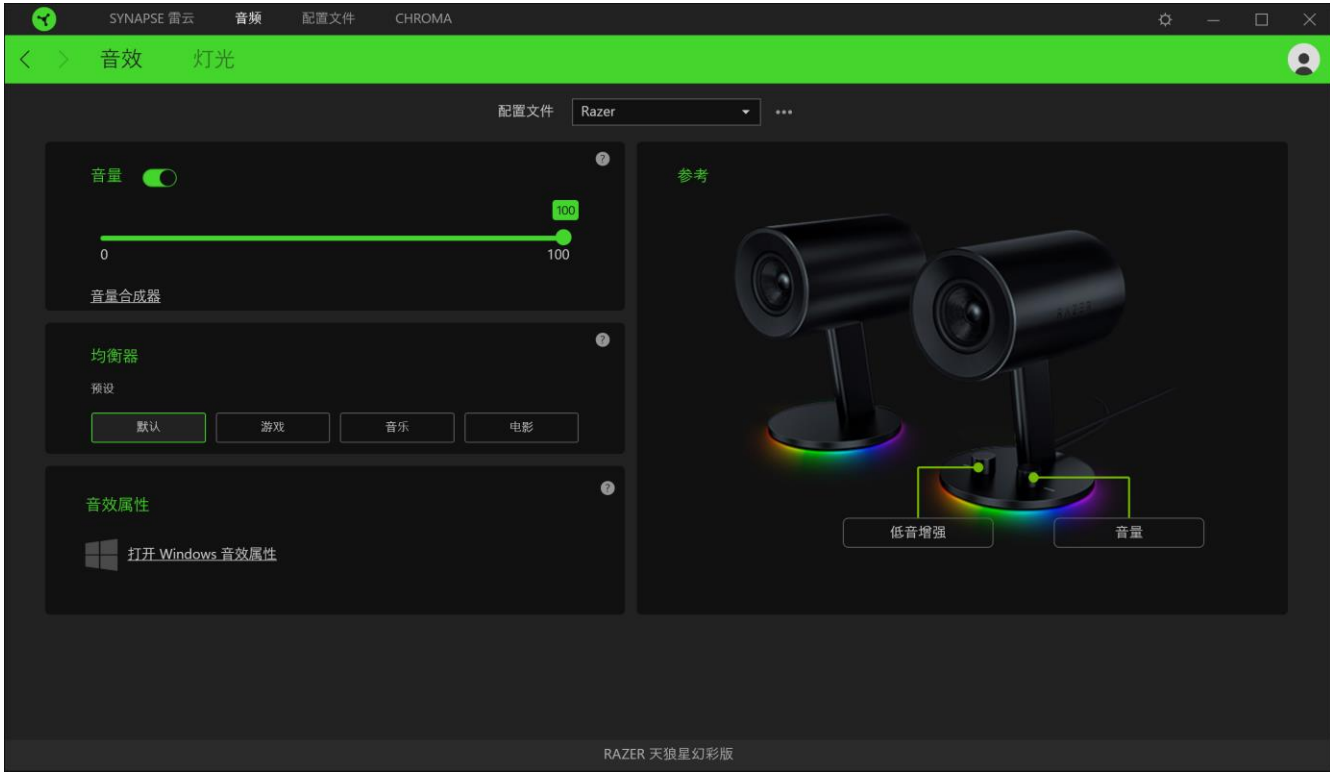

#### 声音

"声音"子选项卡用于调整设备的音量、均衡器预置和声音属性。

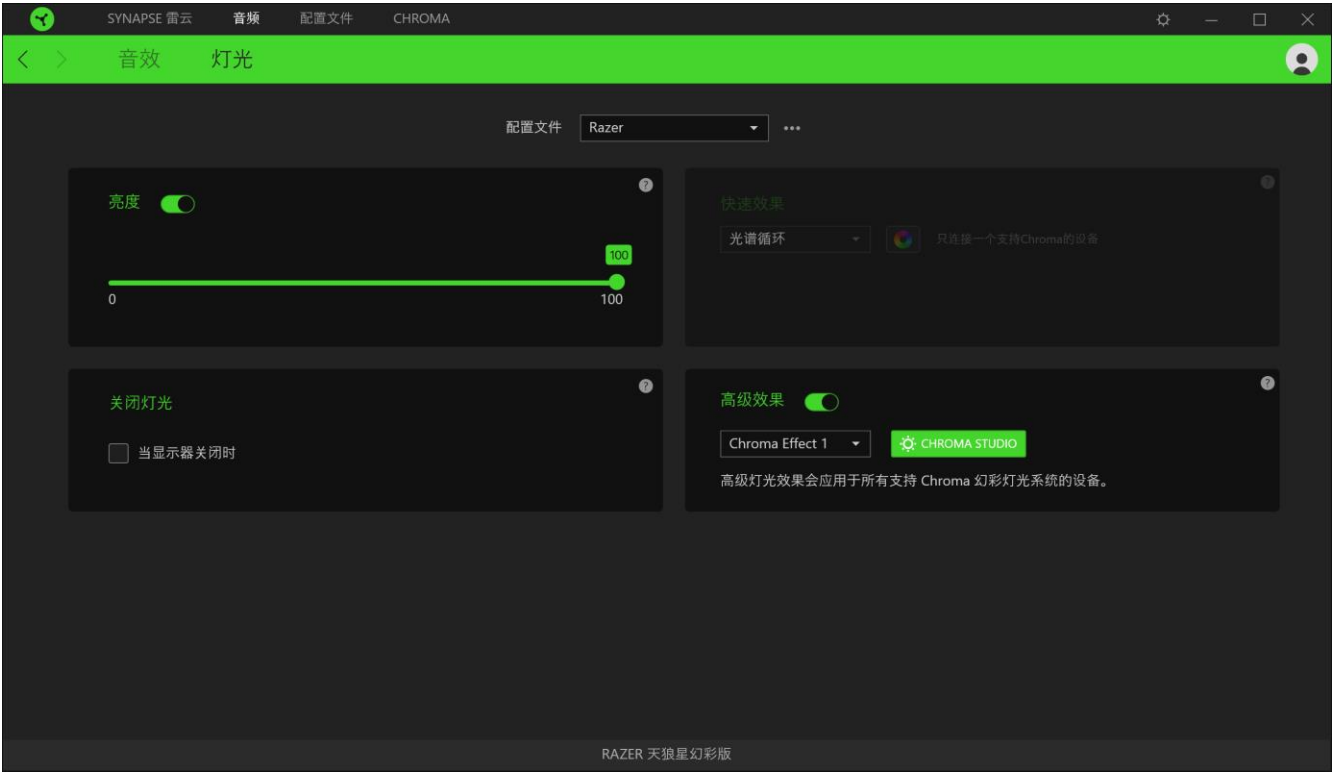

#### 配置文件

配置文件是用于保存所有 Razer 外围设备设置的数据存储。默认情况下,配置文件名称以系统 名称为基础。只需按下"其他"按钮( ··· ), 即可添加、重命名、复制或删除配置文件。

#### 音量

此选项可用于设置静音,以及增大或减小音频输出。

#### 均衡器

均衡器设置可用于更改扬声器的频响,从而改变低音、中音和高音的效果,使其更符合自己的 聆听喜好。

#### 声音属性

单击该链接,将会开启 Windows 声音属性窗口。

#### 参考

参考以视觉呈现的方式,突出显示 Razer Nommo Chroma 雷蛇天狼星幻彩版的主要元素。

### 灯光

"灯光"子选项卡可让你修改 Razer 设备的灯光设置。

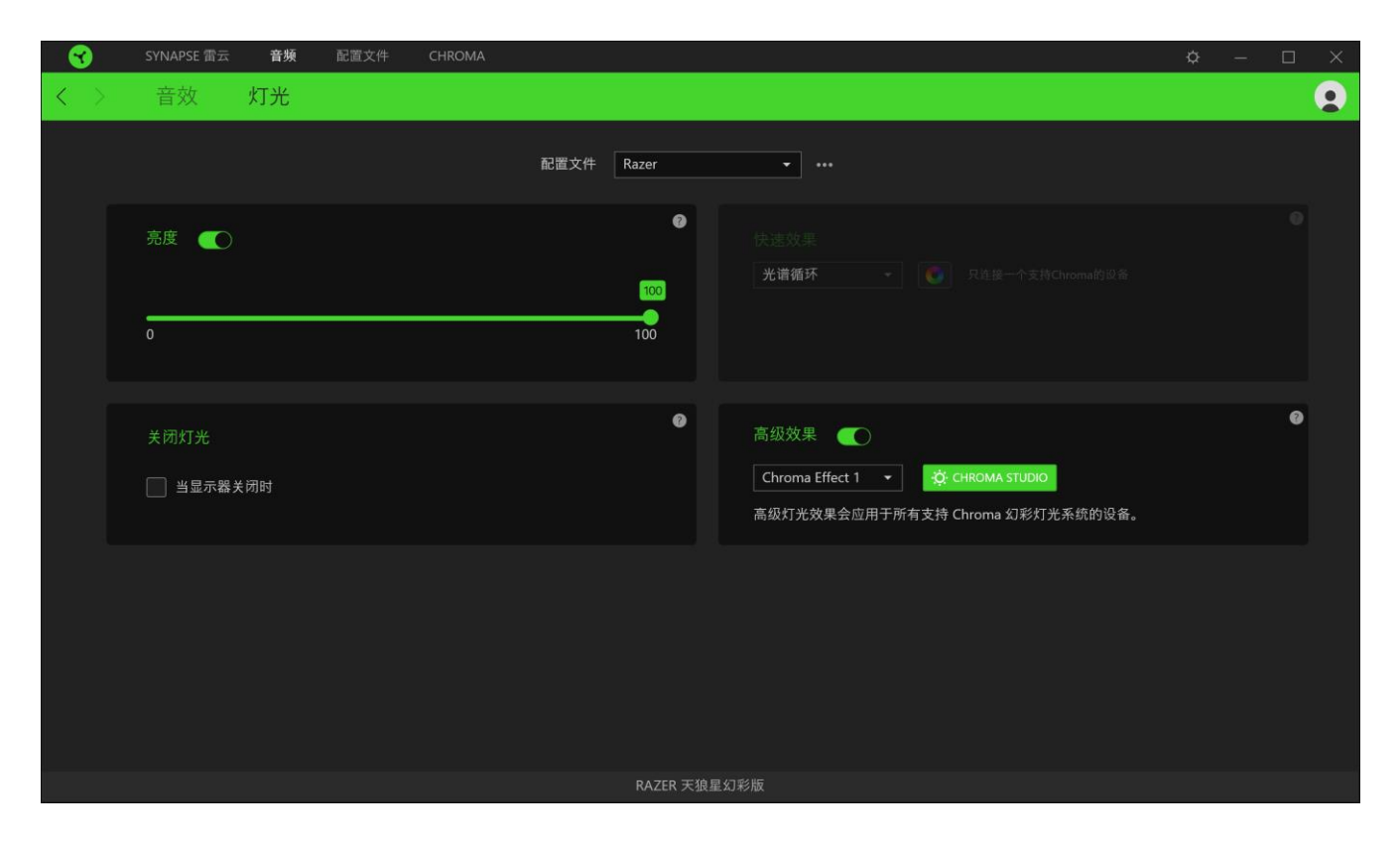

### 亮度

你可以通过切换"亮度"选项或使用滑块增加/减少亮度来关闭 Razer 设备的灯光。

### 关闭灯光

这个节能工具确保当系统显示器关闭时,禁用设备的灯光效果。

#### 快速效果

你可以选择一些快速效果并应用于鼠标的灯光,如下所列:

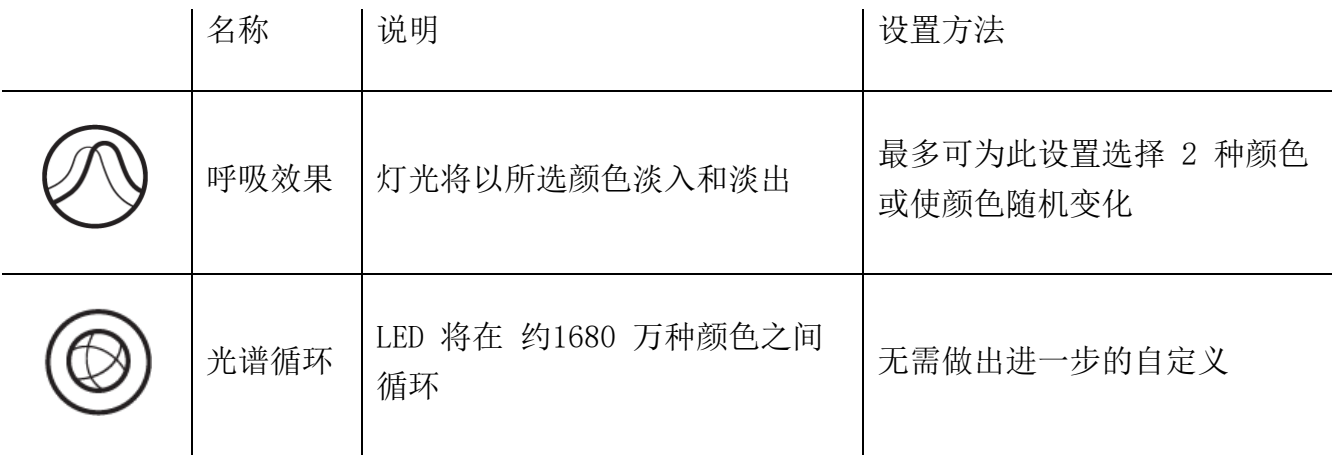

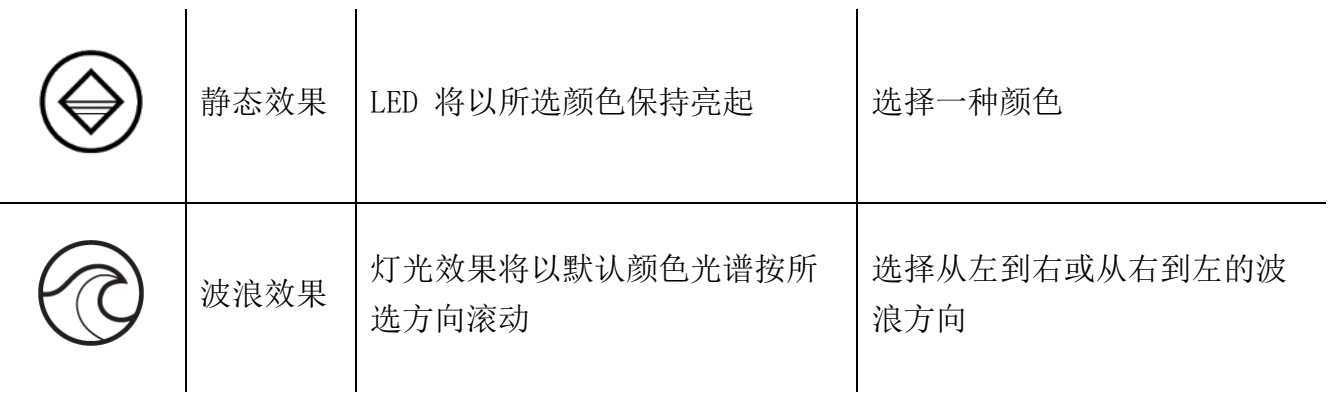

如果你还有其他支持 Razer Chroma 幻彩的设备, 则可以通过单击 Chroma Sync 按钮 (3) 将其快速效果与 Razer 设备同步。

高级效果

"高级效果"选项允许你选择要在支持 Razer Chroma 幻彩的外围设备上使用的 LightPac。你 也可以使用 Chroma Studio 按钮( <sup>这 CHROMA STUDIO</sup> ) 创建 LightPac。单击此处了解有关 Chroma Studio 的更多信息

## 配置文件选项卡

"配置文件"选项卡是管理所有配置文件并将其应用到游戏和应用程序的便捷方式。

#### 设备

使用"设备"子选项卡可查看哪个 Razer 设备正在使用特定的配置文件。要在所选设备中创建 新配置文件,只需单击添加按钮 ( + ) 即可。只需按下"其他"按钮 ( ••• ), 即可重命名 、复制或删除配置文件。在使用"链接游戏"选项运行应用程序时,可以将每个配置文件设置 为自动激活。

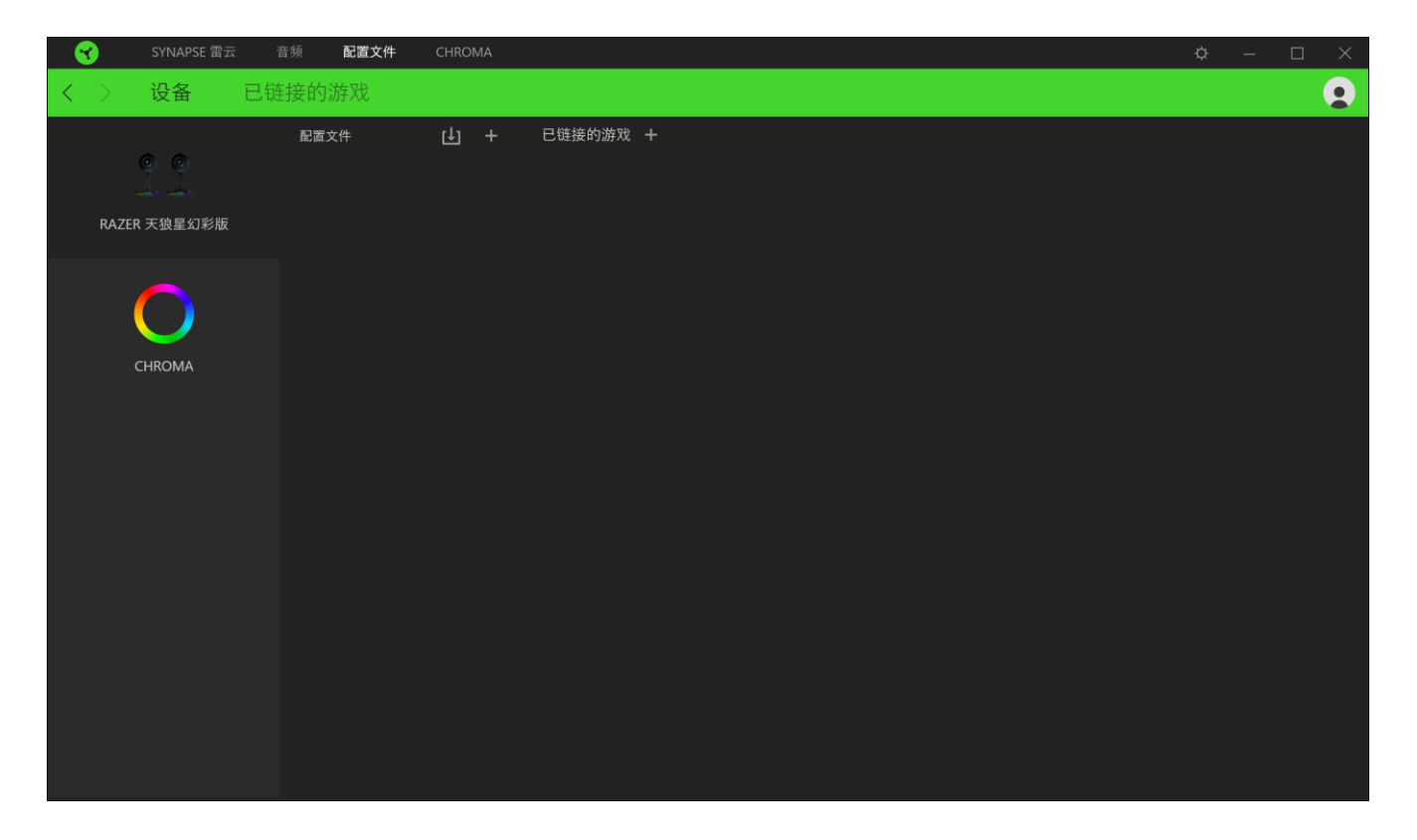

### 已链接的游戏

"已链接的游戏"子选项卡可让你灵活地添加游戏,查看与游戏相关联的外围设备或搜索已添 加的游戏。你还可以根据字母顺序、最后播放或播放次数最多排序游戏。即使没有链接到 Razer 设备,已添加的游戏仍将列在这里。

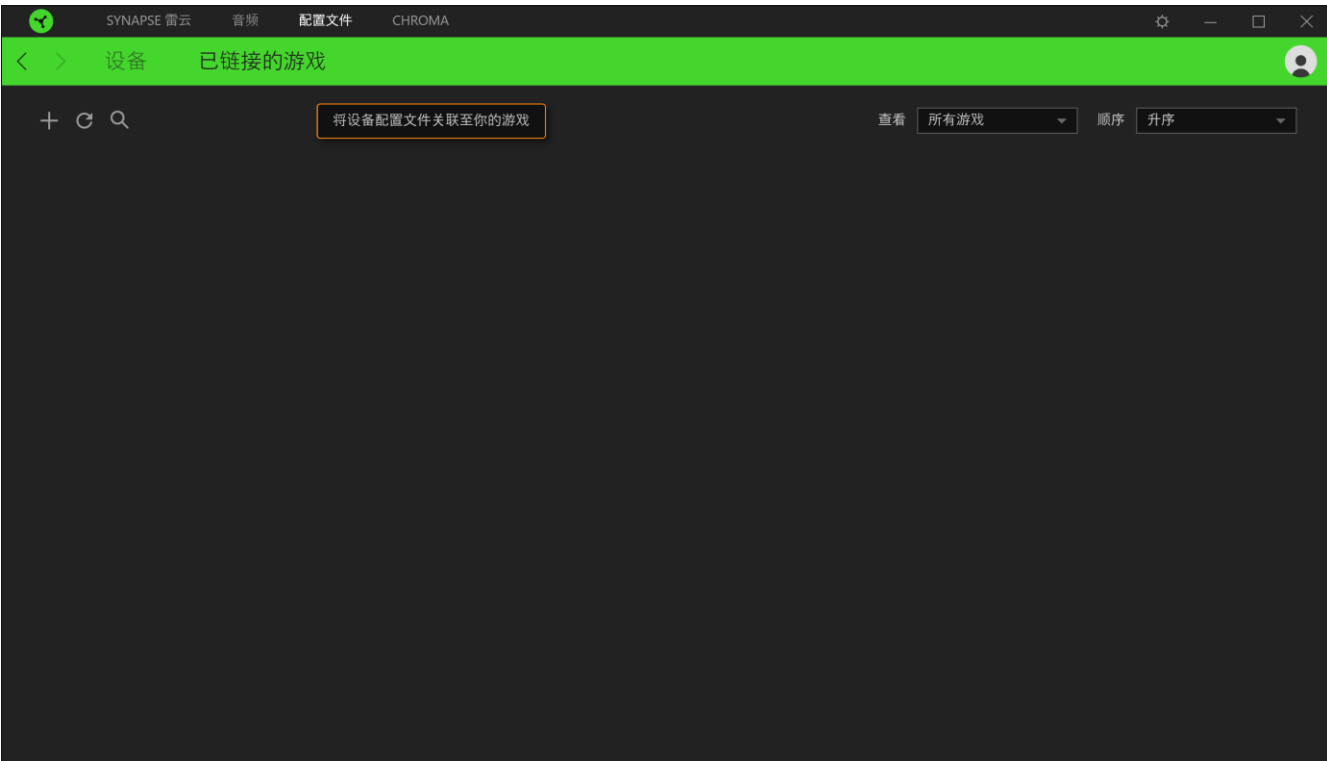

#### CHROMA 幻彩选项卡

Chroma 幻彩选项卡允许你通过 Chroma Studio 创建高级灯光效果,或对支持 Razer Chroma 雷蛇幻彩功能的设备启用/禁用第三方集成应用,以带来真正的沉浸式灯光和游戏体验。

#### STUDIO 选项卡

"Studio"选项卡允许你创建和编辑自己的 LightPac,并将其应用于所有支持 Razer Chroma 幻彩的设备。只需单击"其他"按钮 ( ), 即可添加、重命名、复制或删除 LightPac。若 要将所选效果层还原到其原始设置,请单击"重置"按钮 ( )。若要应用并保存修改的效果层

,请单击"保存"按钮 (<mark>《除》</mark>)。

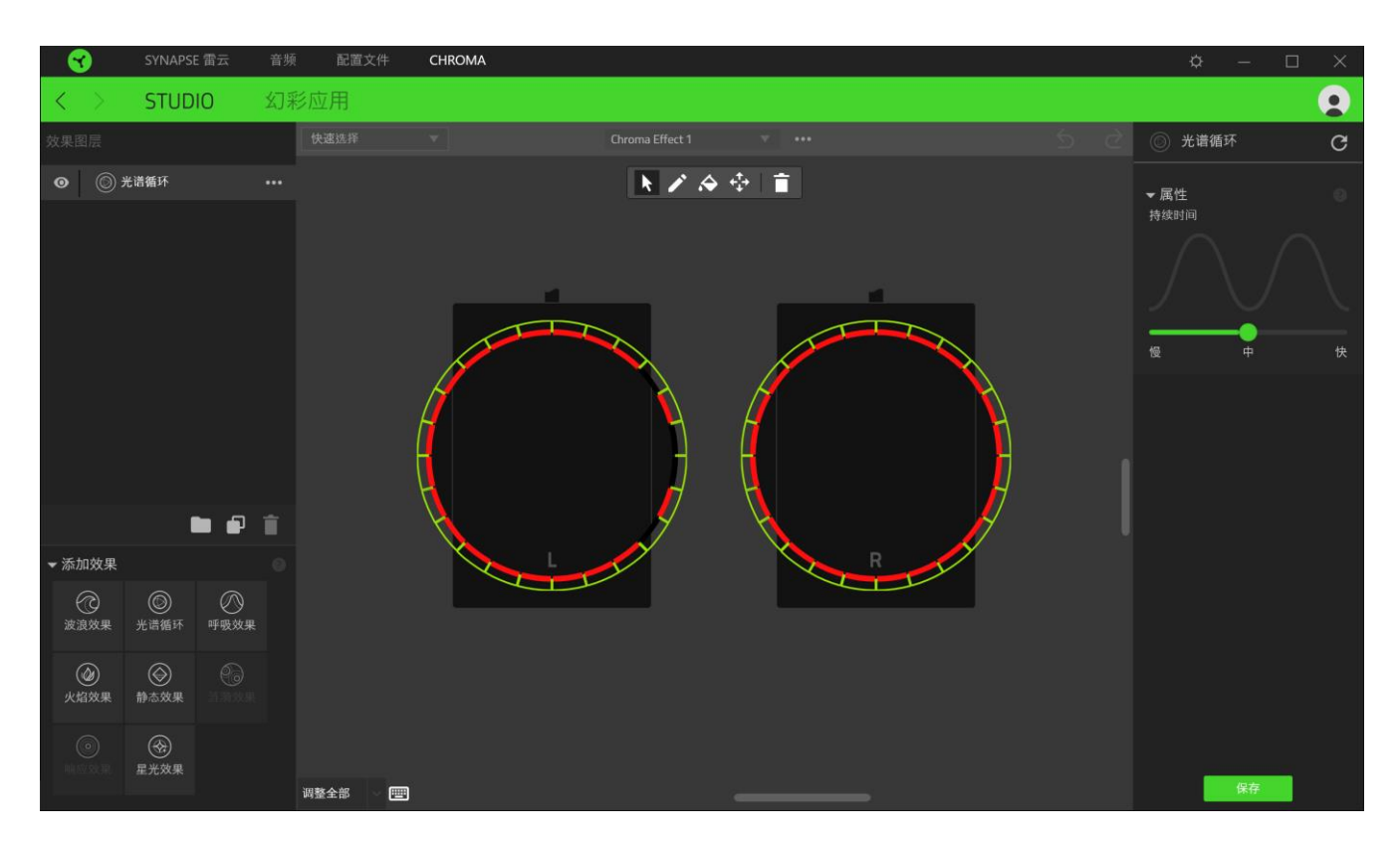

#### 快速选择

"快速选择"菜单是预设的灯光区域,可用于轻松自定义 Razer 设备。或者,你可以通过单击 该区域单独选择一个 LED, 或者通过单击并拖动来选择多个 LED。

#### 效果层

灯光效果按层排列,其中最顶层优先。你可以通过单击"文件夹"按钮(■)将 LightPac 添加到效果层,单击"复制"按钮(□ )可复制效果层,或单击"垃圾桶"按钮(■ )删 除效果层。某些效果层可能具有重叠效果,因此你可能需要以特定顺序排列效果层。

#### 添加效果

所有支持的快速效果都列在"添加效果"选项下,你可以通过单击以将其插入到效果层。你可 以在 Chroma Studio 上编辑快速效果,更改其预设颜色、属性和播放选项。

### 应用

你可以在 应用子选项卡中为支持 Razer Chroma 幻彩的外围设备启用或禁用第三方集成应用。 你也可以通过 应用选项卡访问 Chroma 幻彩工作室,在当中下载第三方应用。

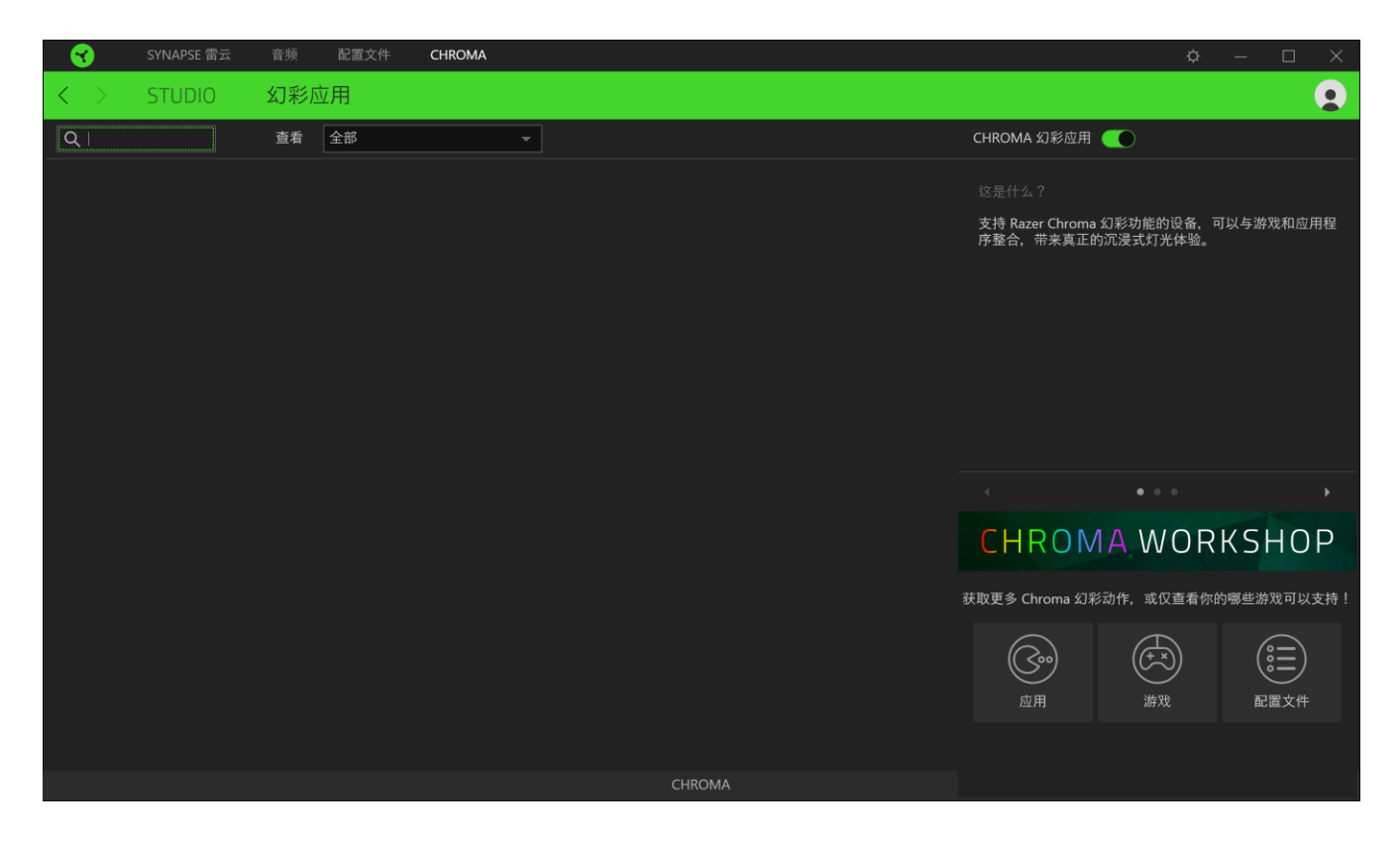

### 设置窗口

在 Razer Synapse 3 雷云 3上点击 ( $\tilde{Q}$ ) 按钮即出现 "设置"窗口。通过设置窗口, 你可配 置 Razer Synapse 3 雷云 3 的启动模式和显示语言、查看 Razer 雷蛇设备的高级用户指南或 在任何已连接的 Razer 雷蛇设备上执行恢复出厂设置。

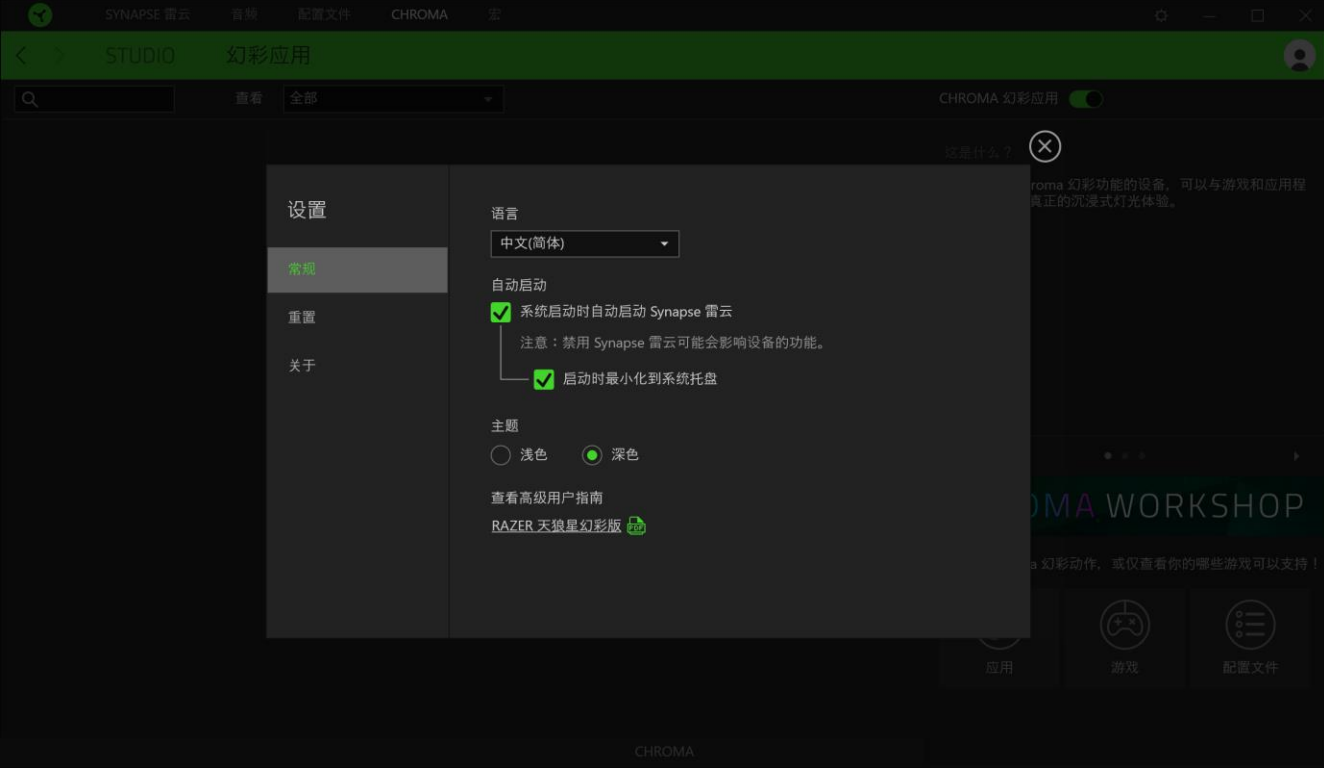

#### "常规"选项卡

你可通过设置窗口的默认选项卡("常规"选项卡)更改软件的显示语言和启动模式,或查看 所有已连接的 Razer 雷蛇设备的高级用户指南。

#### 重置选项卡

你可以使用"重置"选项卡对所有带有内置内存的已连接 Razer 雷蛇设备执行恢复出厂设置, 以及恢复 Razer Synapse 雷云教程, 以便在下次启动时再次熟悉 Razer Synapse 雷云 3 的新 特性。

注:重置 Razer 雷蛇设备时,保存在所选设备内置内存上的所有配置文件都将被删除。对没有内置内 存的设备执行恢复出厂设置,只会使用默认设置在 Razer Synapse 雷云 3 上为你的设备创建一个新的 配置文件。

### 关于选项卡

"关于"选项卡显示软件的简要信息和版权声明,以及提供其使用条款的相关链接。 你还可 以使用此选项卡查看软件更新,或快速访问 Razer 雷蛇的交流社区。

## <span id="page-25-0"></span>9. 安全与维护

### 安全指南

为了安全使用 Razer Nommo Chroma天狼星幻彩版, 我们建议你遵循以下指引:

如果你发现设备运行异常,并且无法排除故障,请拔出设备并拨打 Razer 雷蛇服务热线或访问 [razer.com/cn](http://www.razer.com/cn) 以获取技术支持。在任何情况下都不要自行维修本设备。

请勿拆解设备(这样做会导致质保失效),也不要在电流负载异常的情况下使用设备。保持设 备远离液体和潮湿环境。请仅在 0°C (32°F) 至 40°C (104°F) 的环境下使用设备。如果 温度超出这一范围,请拔出并/或关闭设备,以便使温度稳定至更佳水平。

长时间过大音量收听可能会伤害你的听力。此外,某些国家/地区的法律允许的最大声级为 86 分贝,每天处在这样声级的环境中 8 小时可能会影响你的听力。因此,我们建议你在长时间使 用此设备时将音量降低到舒适的程度。请保护你的听力。

### 维护和使用

Razer Nommo Chroma天狼星幻彩版只需很少的维护, 就能保持良好性能。我们建议你每月一次 从电脑拔出设备并使用软布或棉签沾一点温水清洗设备,以防止污垢积聚。切勿使用肥皂或腐 蚀性清洁剂。

## <span id="page-26-0"></span>10. 法律声明

### 版权和知识产权信息

©2018 Razer Inc. 保留所有权利。Razer、三头蛇徽标、Razer 徽标、"始于玩家,赋予玩家 "和"Powered by Razer Chroma "徽标是 Razer Inc. 和/或其附属公司在美国或其他国家/ 地区的商标或注册商标。所有其他商标和商品名称均为其各自所有者的财产,本文中提及的其 他公司名称和产品名称可能是其各自公司的商标。

Windows 和 Windows 徽标是 Microsoft 集团公司的商标。

Mac OS、Mac 和 Mac 徽标是 Apple 的商标或注册商标。

Razer Inc. (简称为"Razer")可能对本指南中的产品有版权、商标、商业秘密、专利、专利 申请或其他知识产权(无论是否注册)。提供本指南并不向你授予任何此类版权、商标、专利 或其他知识产权的许可。Razer Nommo Chroma天狼星幻彩版(以下称"产品")可能与包装或 其他地方上的图片不同,请以实物为准。Razer 对于此类差异或任何其他可能出现的错误不承 担任何责任。本指南中的信息可能随时更改,恕不另行通知。

### 有限产品质保

有关有限产品质保的最新和当前条款,请访问:[cn.razer.com/warranty](http://cn.razer.com/warranty)。

#### 责任限制

在任何情况下,由于任何形式的产品分发、销售、转售、使用或不能使用而导致的任何利润损 失、信息或数据的丢失,以及特殊、偶然、间接、惩罚性或结果性或附带损害,Razer 均不承 担责任。在任何情况下,Razer 所承担的责任均不超过产品的零售价。

#### 采购损失

为避免疑义,特说明如下:在任何情况下,Razer 均不对任何采购损失负责,除非已被告知有 发生此类损失的可能性;在任何情况下,Razer 所承担的责任均不超过产品零售价。

一般条款

本协议条款将受产品采购地司法管辖区的法律管辖和解释。如果本协议中任何条款被认定为无 效或不可执行,则此类条款(只要其无效或不可执行)不得生效并应排除在本协议之外,但不 会让任何剩余的条款无效。Razer 保留随时修订任何条款的权利,恕不另行通知。